# **Guide de l'extension Folders**

L'extension Folders permet d'organiser les médias (images, sons, etc), les pages et les articles par dossier. La version actuellement installée permet de créer jusqu'à 10 dossiers.

Il n'est pas possible de mélanger des médias, des articles et des pages dans le même dossier. 

### **Configuration de l'extension :**

Vous pouvez désactiver l'utilisation de Folders pour les articles, les pages, ou les fichiers médias.

- $\Omega$  Sur le tableau de bord, cliquez sur Folders Settings.
- ② Sélectionnez les types de dossiers que vous voulez utiliser.

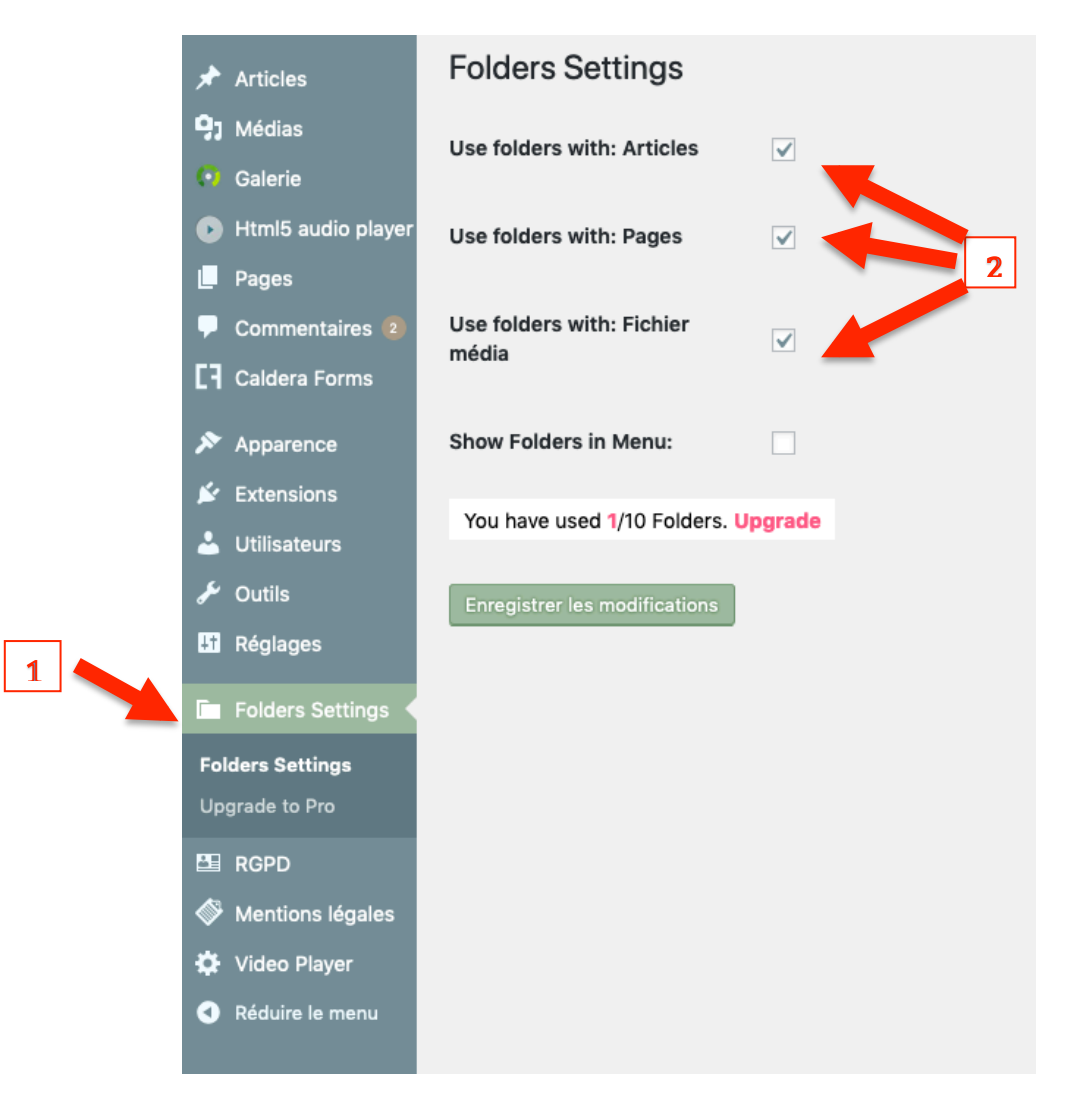

#### **Utiliser l'extension :**

 $\Omega$ ) Dans le menu Médias, Articles ou Pages, cliquez sur New Folder pour créer un dossier.

② Sélectionnez les documents et déplacez les dans le dossier créé.

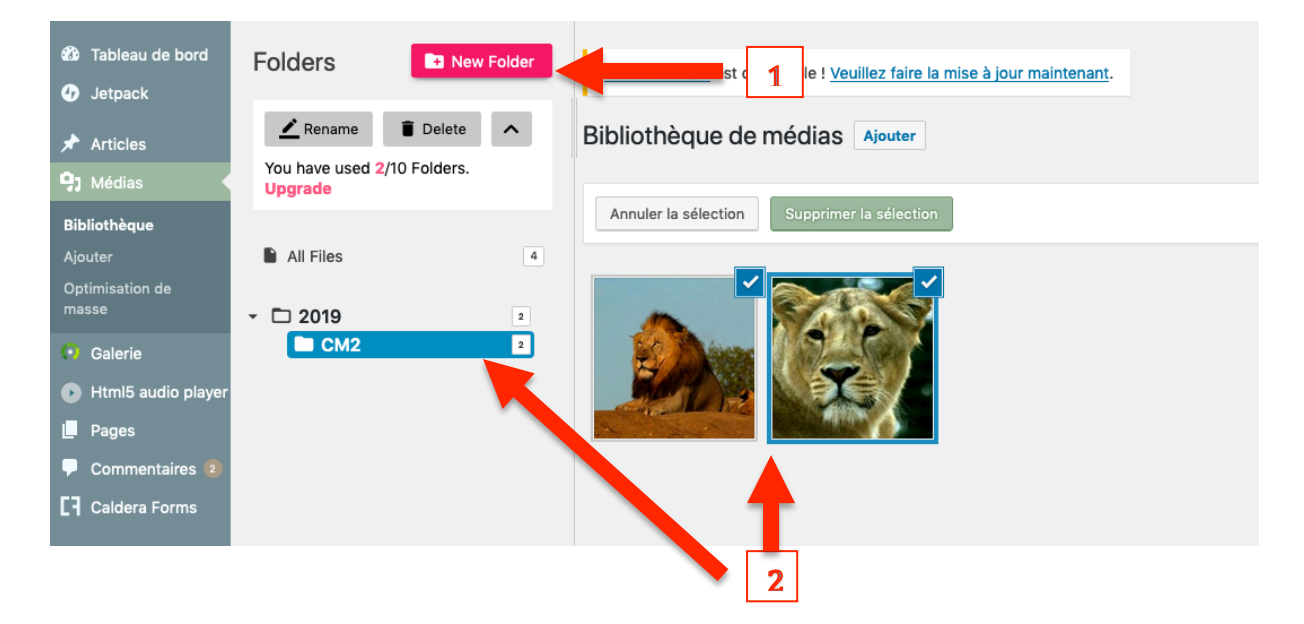

En mode liste, vous pouvez déplacer les fichiers à l'aide de la croix multidirectionnelle. Il suffit de cliquer et glisser le fichier dans le dossier choisi.

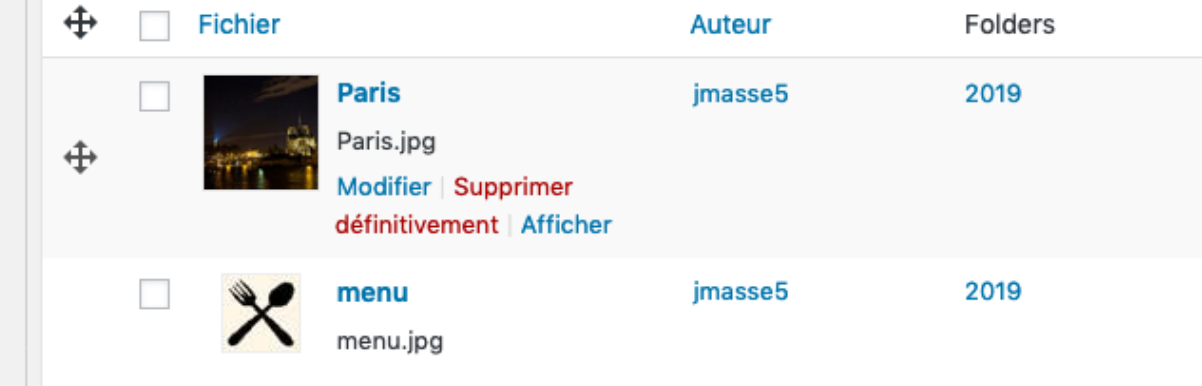

Vous pouvez aussi ranger directement un document dans un dossier en mode modification.

#### **Modification rapide: MODIFICATION RAPIDE** Folders Titre test page Mes pages Slug 20 05-Mai - 2019 à 10 h 55 min Date  $\vert \cdot \vert$ Auteur jmasse5 (jmasse5) Mot de  $-$  OU  $-$  Privé passe

## **En modification classique** :

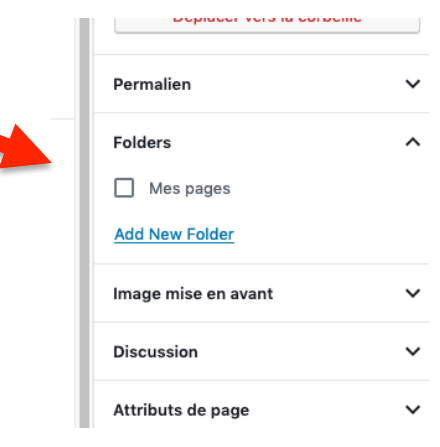